# Plugins

File | Settings | IDE Settings | Plugins

## $\frac{1}{2}$

The Plugins page shows the list of installed plugins. Use the check boxes next to plugin names to enable or disable the plugins.

Other controls available on this page let you sort and filter the plugin list, update and uninstall plugins from the JetBrains and the other custom repositories, access plugin repositories, and also install the plugins available locally.

- Toolbar icons and context menu commands
- Colors for plugin statuses

#### Toolbar ic ons and c ontext menu c ommands

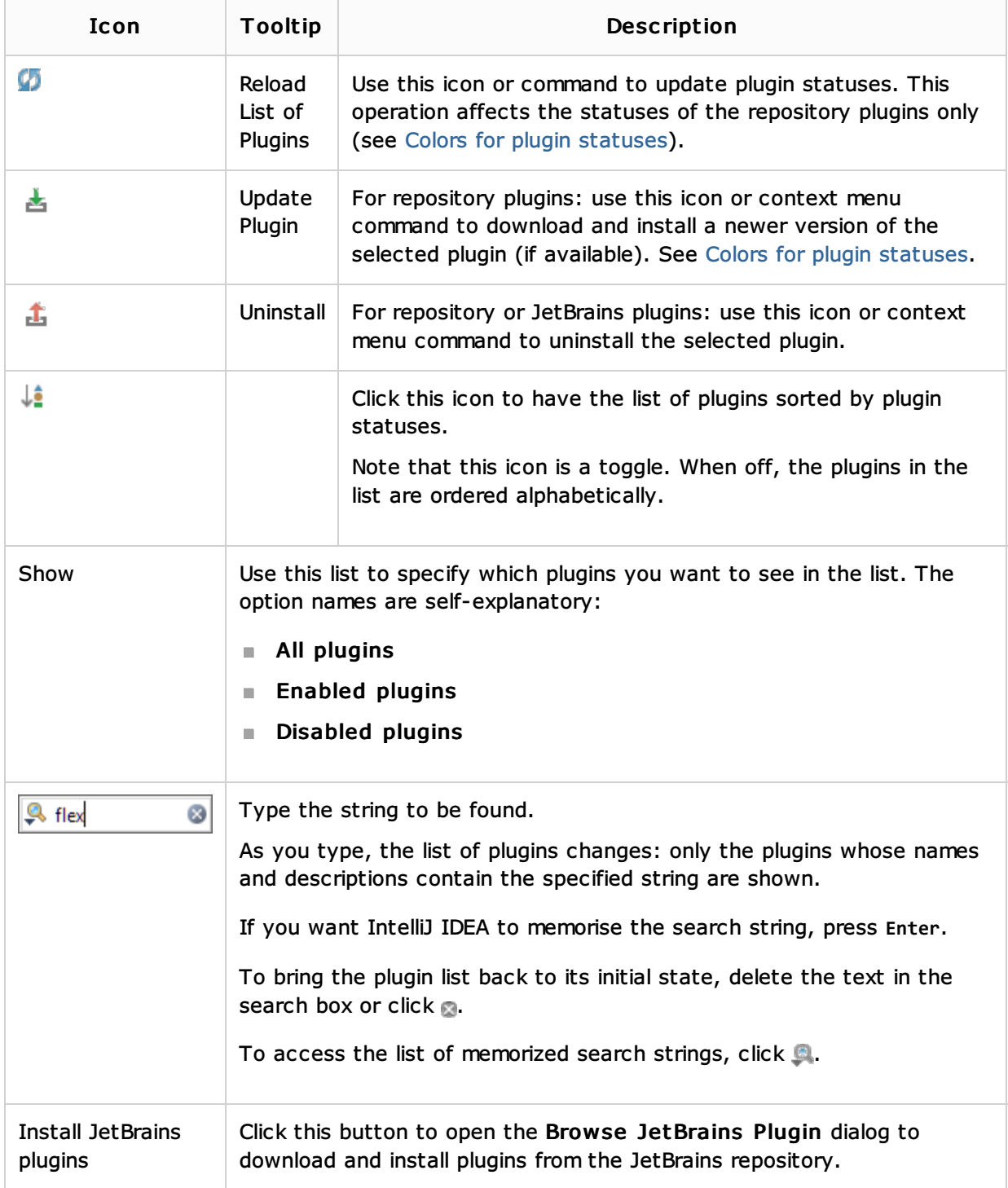

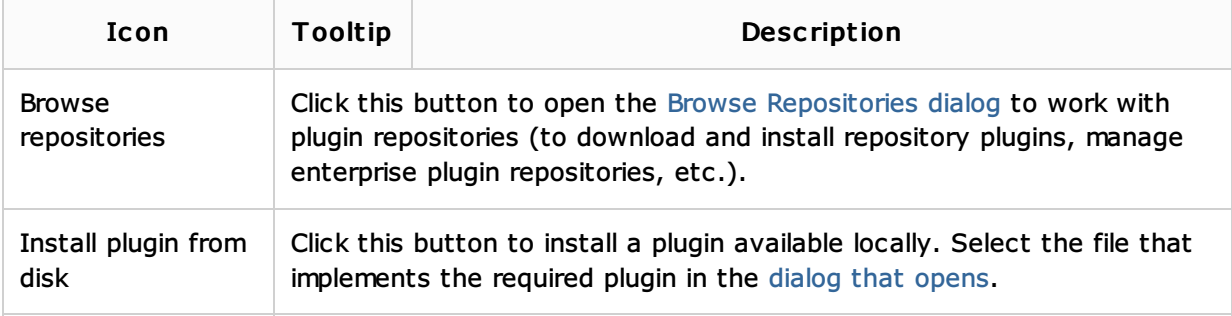

## Colors for plugin statuses

Names of plugins with different statuses are shown in different colors.

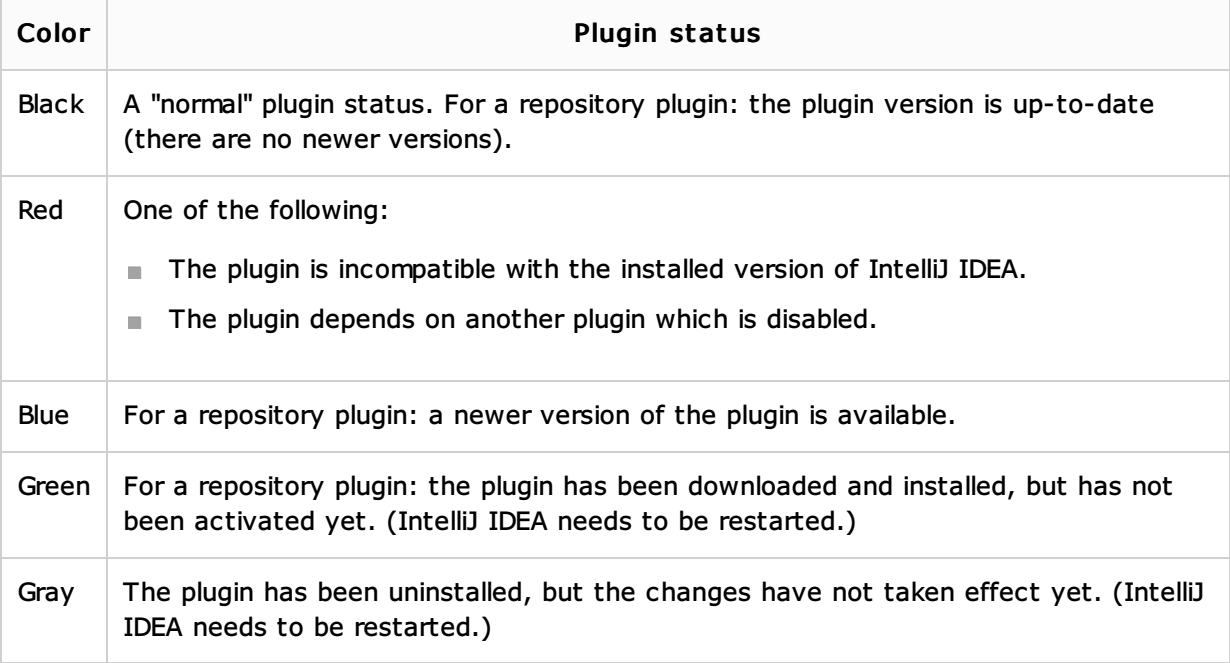

## See Also

### Concepts:

**Plugins** 

Procedures:

**Managing Plugins** 

### Reference:

**Plugin Configuration Wizard** 

Web Resources:

Developer Community